## Installation

Make sure that power to all the devices you will be connecting up have been turned off. To prevent damage to your equipment due to ground potential difference, make sure that all devices on the installation are properly grounded. Consult your dealer for technical details, if necessary.  $\Delta$ --(B)

- **1.** Plug the Console Adapter Cable into the Console Port Connector on the rear panel of the CS-74E.
- **2.** Plug your keyboard, monitor and mouse into their respective connectors of the Console Adapter Cable. Each connector is marked with an appropriate icon to indicate itself.
- **3.** Use the custom KVM cables (described in the Cables section of the User Manual), to connect the CS-74E CPU Ports to the monitor, keyboard and mouse ports of the computers you are installing. If your computers use AT style connectors for the keyboard, refer to the *Cables* section of the User Manual.
- **4.** If you choose to use external power, plug the power adapter into an AC power source, then plug the power adapter cable into the unit's Power Jack.
- **5.** Turn on the power to the computers. The CS-74E's default is to link to the first computer you turn on.

## Port Selection:

- Press the appropriate Port Selection switch on the unit's front panel to give the KVM focus to its corresponding port.
- Press buttons 3 & 4 to start Autoscan mode. Press buttons 1 & 2 to reset Keyboard and mouse
- Hotkey Selection:

## Installation

Assurez-vous que le circuit électrique de tous les périphériques que vous connectez soit bien éteint. Pour éviter d'endommager votre équipement en raiosn de la différence potentielle avec le sol, assurez-vous que tous les périphériques sur l'installation soit correctement mis à terre. Consultez votre vendeur pour des détails techniques si nécessaire.

- **1.** Branchez le Câble de l'Adaptateur de Console dans le Connecteur de Port de Console sur le Panneau Arrière du CS-74E.  $\Delta$  (B)
- **2.** Branchez votre clavier, votre moniteur et votre souris dans leurs connecteurs respectifs du Câble de l'Adaptateur de Console. Chaque connecteur est marqué avec une icône appropriée.
- **3.** Utilisez les câbles KVM personnalisables (décrits dans la section Câbles de ce Mode d'Emploi ), pour connecter les Ports du CS-74E CPU vers le clavier, la souris et le moniteur des ordinateurs que vous installez. Si vos ordinateurs utilisent des connecteurs de style AT pour le clavier, veuillez consulter la section *Câbles* du Mode d'Emploi.
- **4.** Si vous choisissez d'utiliser un circuit électrique externe, branchez l'adaptateur électrique dans une source électrique CA, puis branchez le câble de l'adaptateur électrique dans la Fiche Electrique de l'unité.
- **5.** Allumez tous les ordinateurs. Le principe du CS-74E est de relier le premier ordinateur que vous allumez.

#### Sélection du Port:

- Pressez le bouton de Sélection du Port approprié sur le panneau avant de l'unité pour obtenir le focus KVM sur son port correspondant.
- Pressez les boutons 3 & 4 pendant le Mode Autoscan. Pressez les boutons 1 et 2 pour remise à zéro le clavier et la souris **•** Sélection des Hotkey:

Überprüfen Sie, ob alle Geräte, die angeschlossen werden sollen, ausgeschaltet sind. Damit das Gerät nicht durch Unterschiede im Erdungspotential beschädigt wird, müssen alle anzuschließenden Geräte geerdet sein. Wenn Sie Fragen dazu haben, wenden Sie sich an Ihren Fachhändler.

- **1.** Stecken Sie das Konsolen-Adapterkabel der Konsole in den Konsolenanschluß, der sich an der Rückseite des CS-74E befindet. Master View CS-74E Kurzanleitung  $\Delta$  (B)
	- **2.** Schließen Sie Tastatur, Monitor und Maus an die dazugehörigen Anschlüsse des Konsolen-Adapterkabels an. Jeder Anschluß trägt eine entsprechende Kennzeichnung.
	- **3.** Verbinden Sie die CPU-Ports des CS-74E mit den Anschlüssen (Monitor-, Tastatur- und Mausanschluß) des Computers, die installiert werden sollen, mit KVM-Kabeln (eine Beschreibung finden Sie im Abschnitt Kabel des Benutzerhandbuchs). Wenn die Computer für die Tastatur AT-Buchsen haben, lesen Sie im Benutzerhandbuch im Abschnitt Kabel nach.
	- **4.** Wenn Sie eine externe Stromversorgung wählen, stecken Sie den Netzadapter zuerst an eine Netzsteckdose und dann an den Netzanschluß des Geräts an
	- **5.** Schalten Sie die Computer ein. Der CS-74E ist so programmiert, daß eine Verbindung zu dem Computer hergestellt wird, der zuerst eingeschaltet wurde.
	- Auswahl der Port: **•** Drücken Sie auf den entsprechenden Schalter zur Auswahl des Ports auf der Vorderseite des Geräts, um dem KVM-Gerät einen Port zuzuweisen.
	- Drücken Sie auf 3 und 4, um die
	- Autoscan-Funktion zu starten. Betätigen Sie Tasten 1 u. 2, um Tastatur und Maus

zurückzustellen

# **•** Hotkey-Auswahl:

## Installazione

Num Lock] + [\*] or [Num Lock] + [-] Passe à l'ordinateur respondant. Appelle le Mode Auto Scan. Revient du por actuel au précédent. Passe du port actuel au suivant. Port ID] [Enter] [A]

### **Installation**

Assicuratevi che l'alimentazione di tutti i dispositivi che collegherete sia stata spenta. Per prevenire danni all'apparecchiatura dovuti alla differenza potenziale del suolo, assicurarsi che tutti i dispositivi installati siano collegati correttamente. Consultate il rivenditore per i particolari tecnici, se necessario.

**1.** Inserite il cavo dell'adattatore console nel connettore della porta console sul pannello posteriore del CS-74E.

> [Num Lock]<br>[A] + [\*] 或  $\vert$  [Num Lock] $\vert$  [ $\leftarrow$ ] + [-] **切換至合適的電 腦** [Port ID] [Enter] **啟動自動掃描模 式 啟動手動掃描, 並切換至前一台 啟動手動掃描, 並切換至下一台 關閉自動/手動掃 描模式** [ESC]**或**[Space]

- **2.** Inserite tastiera, video e mouse nei connettori rispettivi del cavo dell'adattatore console. Ogni connettore è segnato con un'icona apposita.
- **3.** Usate i cavi canonici KVM (descritti nella sezione Cavi del manuale utente), per collegare le porte CPU CS-74E alle porte video, tastiera e mouse dei computer che state installando. Se i computer usano connettori tipo AT per la tastiera, fate riferimento alla sezione Cavi del manuale utente.
- **4.** Se scegliete di usare l'alimentazione esterna, inserite l'adattatore di alimentazione in una sorgente AC, quindi inserite il cavo dell'adattatore di alimentazione nella presa di alimentazione dell'unità.
- **5.** Accendere l'alimentazione dei computer. Il CS-74E è preimpostato per collegarsi al primo computer che si accende.

FC CE © Copyright ATEN® 2004. All rights reserved. ATEN, Master View are trademarks or registered trademarks of Aten International Co., Ltd. All brand names and trademarks are the registered property of their respective owners. Manual Part No. PAPE-1223-S00

respective owners Manual Part No. PAPE-1223-S00 Printed in Taiwan 05/2004

#### Selezione della porta:

- Premete l'interruttore adatto di selezione della porta sul pannello anteriore dell'unità per focalizzare il KVM sulla porta corrispondente.
- Premete i tasti 3 & 4 per avviare il modo Autoscan. Premi i tasti 1 & 2 per ripristinare la tastiera ed il mouse
- Selezione con tasti rapidi:

Master View CS-74E Quick Start Guide

Master View CS-74E Guida di avvio rapido per

## Instalación

Esté seguro de que la fuente eléctrica Ud. tiene conectada con todos los aparatos ha sido apagada. Para prevenir daño en su equipo por fluctuación de potencia de tierra, esté seguro de que todos los aparatos de la instalación estén con tierra. Consulte a su concesionario para mayor detalle técnico, si es necesário.

(B)  $\lambda$   $(0.8)$ 

- **1.** Enchufa el Cable de Adaptador de Consola en en conector de Puerto Consola en el panel trasero de CS-74E.
- **2.** Enchufa su teclado, monitor y mouse en los respectivos conectores del Cable de Adaptador de Consola. Cada conector viene marcado con un icono apropiado para su indentificación.
- **3.** Use los cables a medida KVM (descritos en la sección Cables del Manual del Usuario), para la conexión de los puertos CS-74E CPU a los puertos de monitor, teclado y mouse de las computadoras Ud. está instalando. Si sus computadoras usan conectores de estilo AT para el teclado, refiera a la sección *Cables* del Manual del Usuario.
- **4.** Si Ud. decide usar electricidad externa, enchufa el adaptador eléctrico en una fuente AC, para luego enchufar el cable del adaptador eléctrico en la entrada eléctrica del aparato.
- **5.** Prende las computadoras. CS-74E tiene su defecto conectado a la primera computadora Ud. prenda.

## Selección de Puerto:

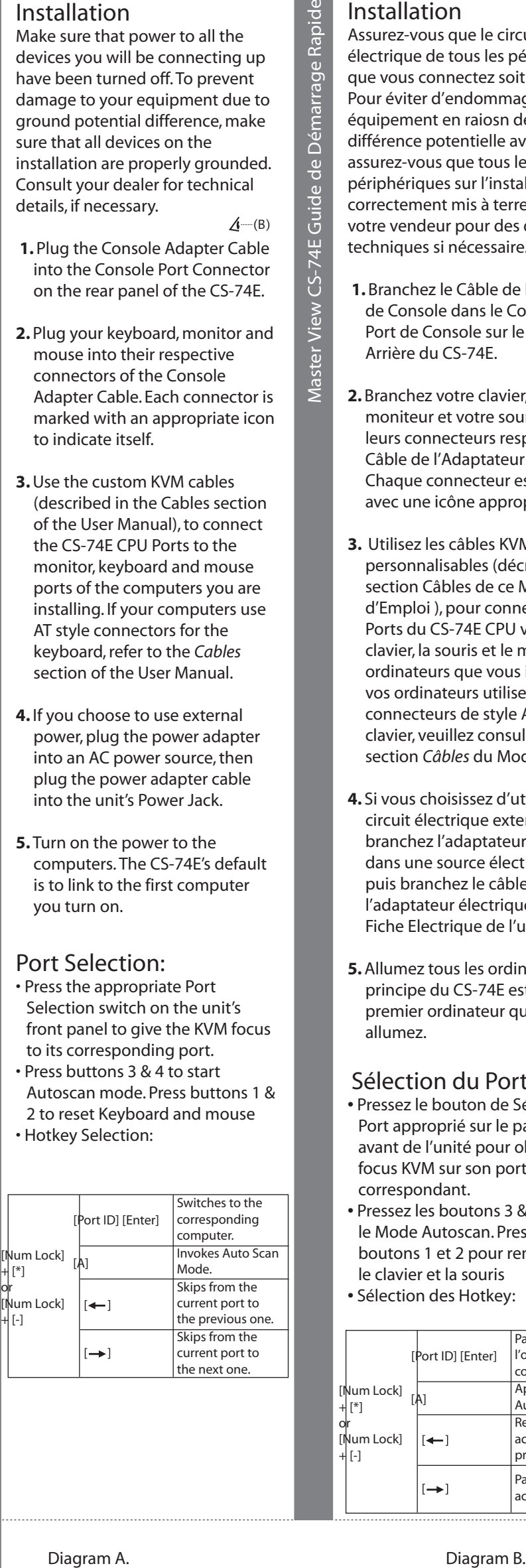

- Oprime el correspondiente interruptor de Selección de Puerto del panel frontal del aparato para enfocar KVM en su puerto correspondiente.
- Oprime los botones 3 & 4 durante para iniciar el modo Autoscan. Presione los botones 1 y 2 para reajustar el teclado y mouse
- Selección de Hotkey:

# インストール

これから接続する装置全ての電源がオ フになっていることを確認してくださ い。アースの電位差により装置が破損 しないようにするために、装置全てに 正しいアースが設置されているか確認 してください。必要に応じて、技術面 での詳しいことは販売店にご相談くだ さい。

 $\Delta$  (B)

- **1.** コンソールアダプターケーブルを CS-74Eのリアパネルにあるコンソー ルポートコネクターに差し込んでく ださい。
- **2.** キーボード、モニター及びマウスを コンソールアダプターケーブルのコ ネクターにそれぞれ差し込んでくだ さい。各コネクターには、どれかを 示すアイコンが表示されています。
- **3.** カスタムKVMケーブル(取扱説明 書のケーブルを参照)を使用して、 CS-74EのCPUポートとこれからイ ンストールするコンピューターのモ ニター、キーボード、及びマウスポ ートを接続してください。 ご注意:コンピューターがATタイプのキー
- ボードコネクターを使用している 場合は、取扱説明書のケーブルを ご参照ください。 **4.** 外部電源使用する場合は、ACアダ
- プターを電源コンセントに挿して、 それからACアダプターのケーブル をスイッチの電源ジャックに差し込 んでください。
- **5.** コンピューターの電源を入れてくだ さい。CS-74Eの初期設定値では、最 初に電源を入れたコンピューターに CS-74Eがつながるようになっていま す。

## ポートの選択

- KVMスイッチの焦点をご使用にな るコンピューターに合わせるには、 フロントパネルにあるポートセレク トスイッチを押してください。
- オートスキャンモードを開始するに は、3と4番のボタンを押してくだ さい。キーボードとマウスをリセッ トするためにボタン1と2を押します

。 • ホットキーの選択:

してください。)

Master View CS-74E 快速安裝卡

請確定您所有要連接的裝置電源均已 關閉。為避免不當操作本裝置帶來的 不可預期傷害,請確定所有欲安裝裝 置的地線均已接妥,並請教您購買的 商家給予適當的技術支援 (B)  $Q = 2$ 

- 1.將控制端的線材插至CS-74E後端面 板上的控制端連接埠
- 2.將欲使用的鍵盤、滑鼠、螢幕之連 接線插頭插至控制端線材上滴合的 連接埠,每個連接埠上皆有標示合 適的指示符號
- 3.使用特製的KVM線材(可參閱使用 手冊上『Cable』章節的介紹)連 結CS-74E上的電腦連接埠與欲安裝 之電腦主機上的螢幕、鍵盤、滑鼠 連接埠。如果您的電腦是使用『AT 』介面的鍵盤連接埠,請參閱使用 手冊中『Cable』章節的介紹
- 4.如果您選用外接電源的方式,請將 電源變壓器插至插座,並將變壓器 線材插至機器上的電源插孔
- 5. 開啓電腦的電源, CS-74E 將會連結 至您第一台開啓電源的電腦

- **切埠選擇:**<br>•從機器面板上的按鈕,選擇對應 的電腦。
- 同時按下3 & 4的按鈕,以啓動自 **同時按下** 1 & 2 **的**
- 按鈕,重新啓動鍵盤和滑鼠的功能 ・熱鍵切換:

Master View CS-74E **快速安裝卡**

Master View CS-74E クイックスタートガイド

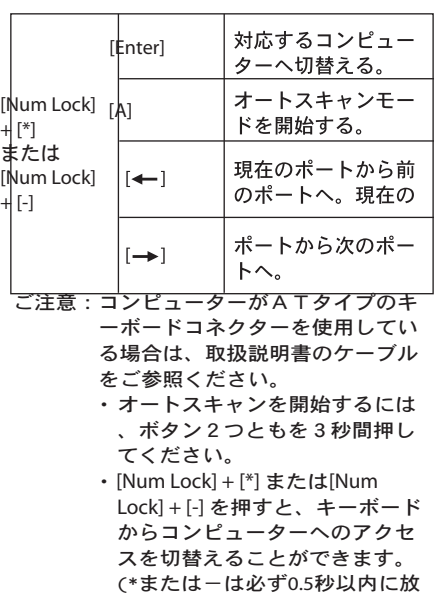

Switches to the

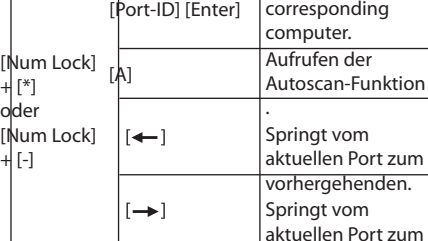

nächsten.

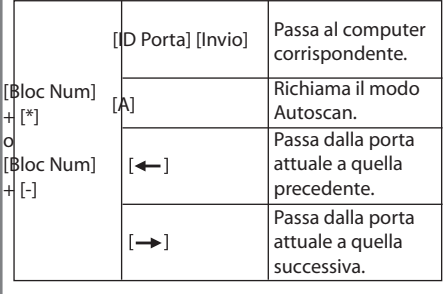

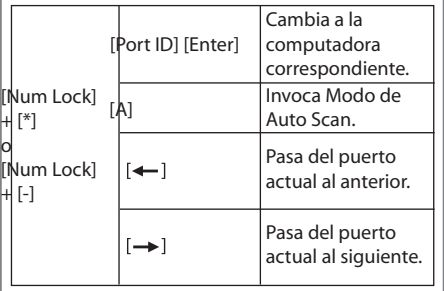

## **安裝**

**請確定您所有要連接的裝置電源均** 已关闭。为避免不当操作本装置带 **來的不可預期傷害,請確定所有欲** 安装装置的地线均已接妥,并请教 **您購買的商家給予適當的技術支援 。**

- **1. 將控制端的線材插至CS-74E後 端面板上的控制端連接埠。**
- **2. 將欲使用的鍵盤、鼠標、屏幕之 連接線插頭插至控制端線材上適 合的連接埠,每個連接埠上皆有** 标示合适的指示符号。
- **3. 使用特製的**KVM**線材(可參閱使 用手冊上『**Cable**』章節的介紹) 連結CS-74E上的電腦連接埠與 欲安裝之電腦主機上的屏幕、鍵 盤、鼠標連接埠。如果您的電腦 是使用『**AT**』接口的鍵盤連接埠 ,請參閱使用手冊中『**Cable**』章 節的介紹。**
- **4. 如果您選用外接電源的方式,請** 将电源变压器插至插座,并将变 **壓器線材插至機器上的電源插孔 。**
- **5. 開啟電腦的電源,CS-74E將會** 连结至您第一台开启电源的电脑 **。**

## **切埠選擇**:

- **從機器面板上的按鈕,選擇對應 的電腦。**
- **同時按下**3 & 4**的按鈕,以啟動自 動掃描模式。同時按下 1 & 2 的** 按钮,重新启动键盘和鼠标的**功 能**

#### • **熱鍵切換**:

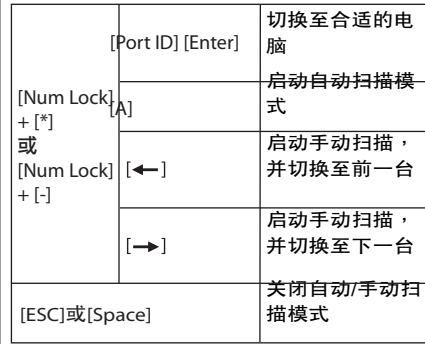

## 安裝

Printed in Taiwan 05/2004

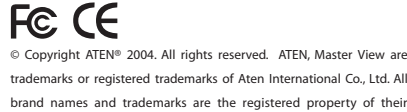

Diagram A. Diagram B.  $(00 00 00 00)$ Dura-Link KVM Switch

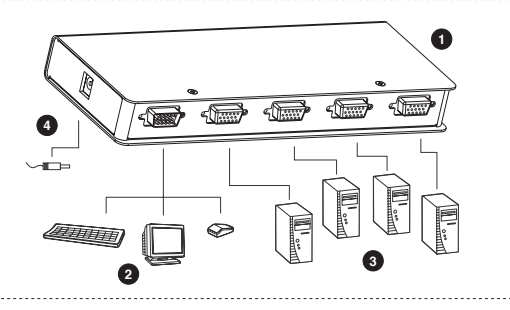

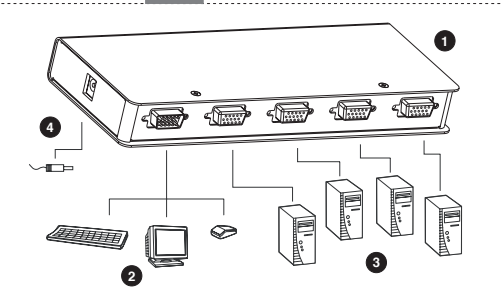

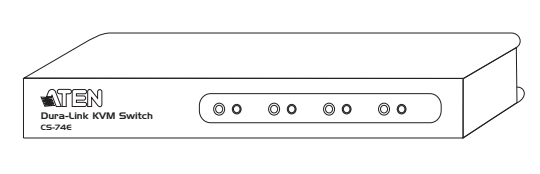

CS-74E